# **Обучающий курс по приему и выдаче отправлений Авито**

.. Avito

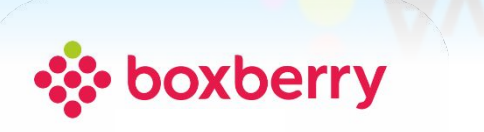

# **Содержание**

### **ЧАСТЬ 1 «Прием отправлений» сл.3**

- **• Оформление отправления в ЛК СПВЗ сл. 4**
- **• Общие требования к вложениям. (Вес и Габариты посылок. Проверка вложений. Запрещенный груз) сл. 5**
- **• Проверка целостности, комплектности содержимого отправления сл. 6**
- **• Требования к оператору ПВЗ в процессе упаковывания отправлений сл. 7**
- **• Виды упаковки отправлений сл. 8**
- **• Правила упаковки отправлений сл.9**
- **• Оформление ЭН в ЛК СПВЗ сл. 10**
- **• Печать этикетки сл. 11**

### **ЧАСТЬ 2 «Выдача отправлений» сл. 12**

- **• Оформление выдачи в ЛК СПВЗ сл. 13,14**
- **• Выдача возвратных отправлений, ошибочная выдача сл. 15**
- **• Отказ получателя от выдачи сл. 16**
- **• Отказ от получения возвратного заказа «Корзина Авито» полностью сл. 17**
- **• Отказ от получения возвратного заказа «Корзина Авито» частично сл. 18**

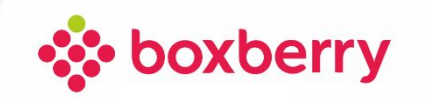

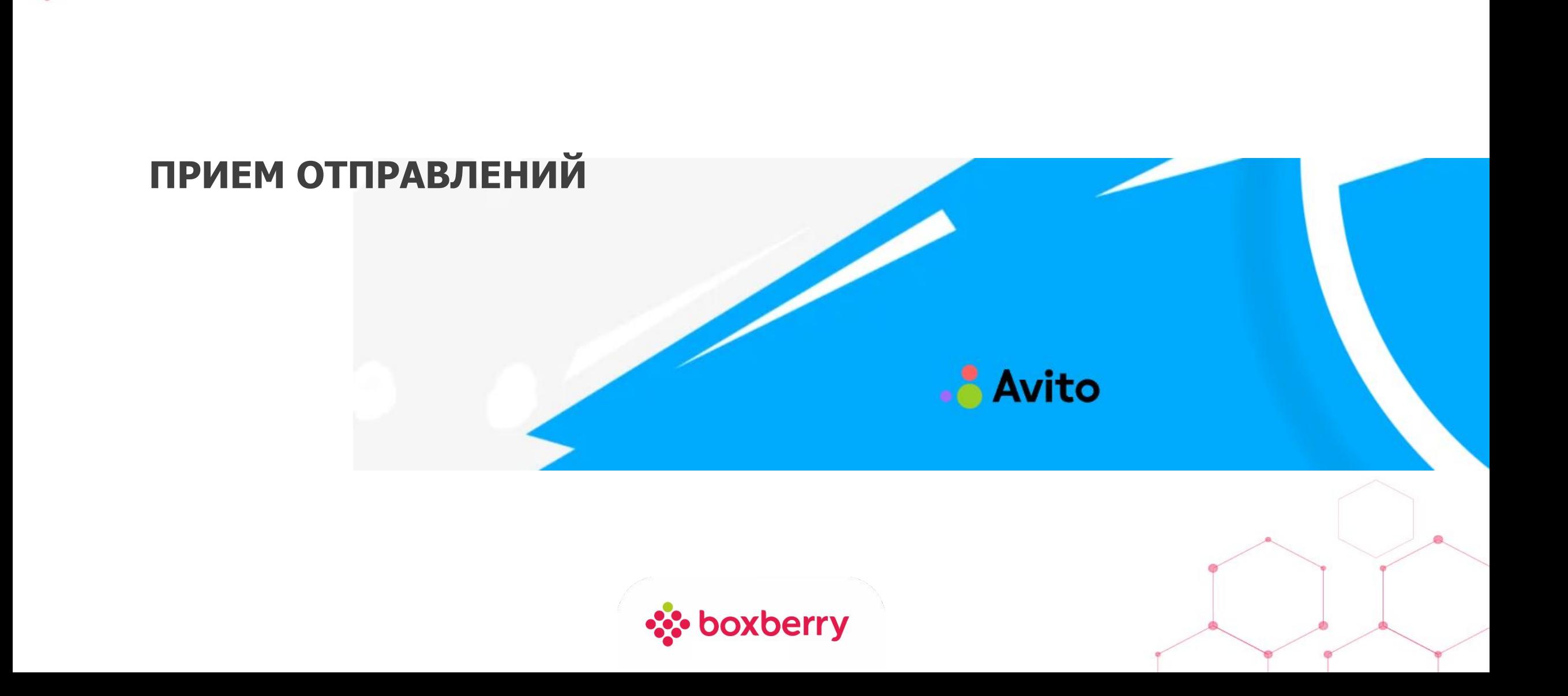

# **Оформление отправления в ЛК**

1. Клиент уже имеет № созданной ЭН и называет её вам. Не создавайте новые ЭН по таким отправлениям! (Если накладная была создана ошибочно, необходимо обратиться в чат или тикет с просьбой удалить ошибочно созданную ЭН)

Для поиска отправления перейдите в ЛК, блок «Письма и посылки» , раздел «Прием посылок»

2. Введите номер ЭН, кнопка «Найти». В ЛК нашлась ЭН, кнопка «Далее»

**ВАЖНО!** В случае отсутствия в ЛК ЭН по указанному отправителем номеру, Отправителю нужно обратиться в техподдержку той площадки, где он оформлял отправления, а также самостоятельно обратитесь в чат поддержки Боксберри с описанием проблемы.

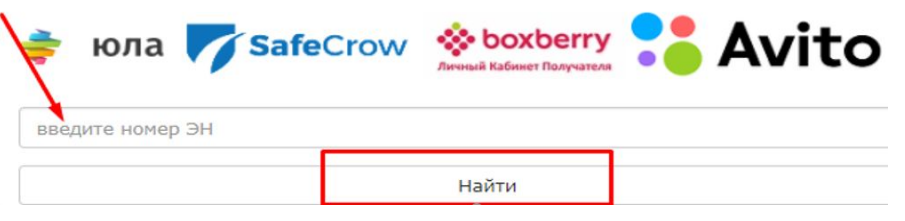

Введите номер экспресс-накладной, предоставленный Клиентом:

3. Поскольку отправление уже предоплачено и все данные заполнены, необходимо **сверить ФИО отправителя по паспорту** (прием отправлений разрешен у лиц, достигших **14-летнего возраста**), в случае некорректных данных отправителя, внесите полные ФИО из паспорта.

Внесите/сверьте с заполненными данными серию и номер паспорта отправителя. Для заполнения данных не по паспорту РФ выберите галочкой «Паспорт не РФ»

xberry

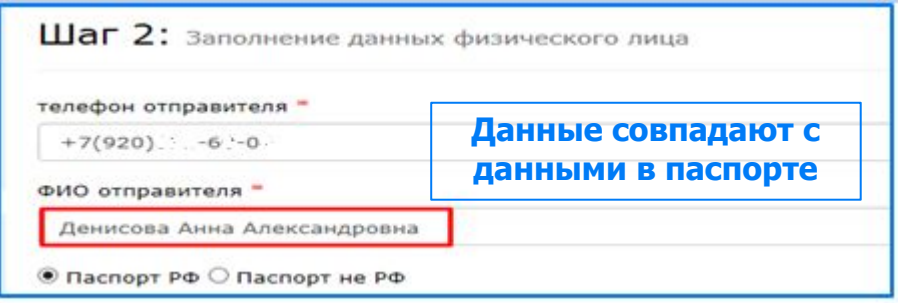

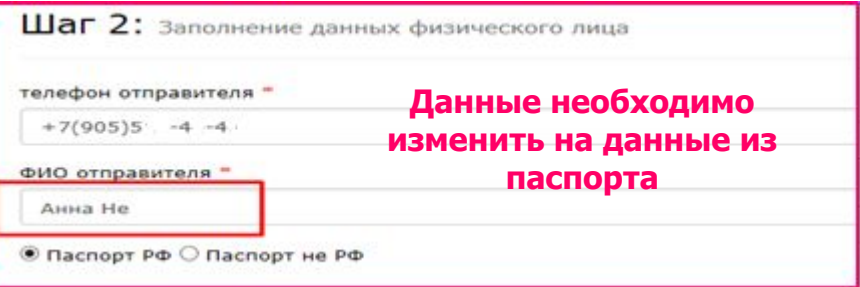

Шаг 1: Выберите отправителя

- 5. Обязательно укажите вид упаковки:
- Упаковка Отправителя (если заказ отправляется в надлежащей упаковке клиента
- Фирменная упаковка (если клиенту предоставляется на отделении упаковка Боксберри)
- 6. В ЛК уже заполнены данные по габаритам.
- Сверьте фактические габариты отправления с указанными в ЛК, при необходимости измените на действительные (после чего нажать кнопку «Подобрать»)

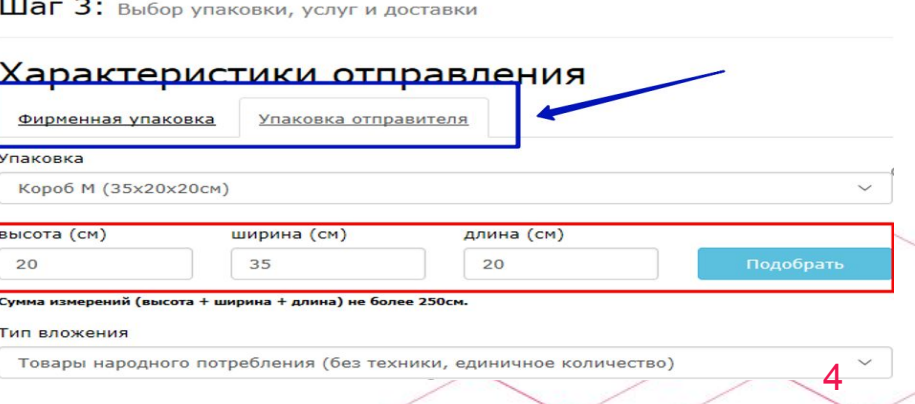

### **Общие требования к вложениям Вес и Габариты посылок. Проверка вложений. Запрещенный груз**

#### **Допустимые габариты:**

- Вес не более 15 кг
- Максимальные Габариты для Площадок 120 см\*80 см\*50 см
- Максимальные габариты для Корзины Авито 60 см\*60 см\*60 см

#### **Перед принятием посылки необходимо :**

- Обязательно проверить вложение каждой посылки **на содержание запрещенных к отправке опасных грузов/веществ**.
- Клиент обязан продемонстрировать содержимое отправления, даже если оно уже упаковано. Заводскую упаковку (это упаковка, которая не подлежит восстановлению после вскрытия) вскрывать не нужно
- Вынуть вложения и проверить наличие потайного дна.

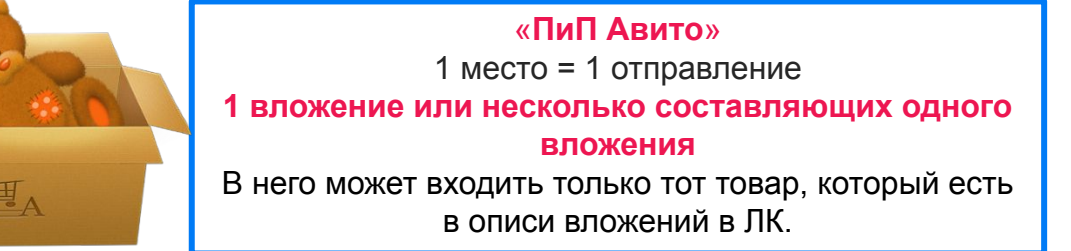

 «**Корзина Авито»** 1 место = 1 отправление **до 10 вложений** Информация (фото, описание) будет видна в ЛК по каждому вложению (товару) отдельным блоком «**II**»

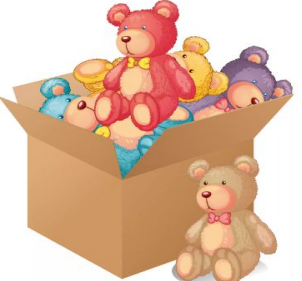

Çàïðåùåííûå ê îòïðàâêå

#### **Необходимо отказать в приеме, если :**

- Превышен вес (более 15 кг) или превышены максимально допустимые Габариты ;
- Отправление входит в список запрещенных к отправлению товаров или имеет едкий запах;
- Отправитель хочет отправить посылку без предъявления паспорта;
- Очевидное несоответствие описи/фото, отсутствует фото вложения в описи ЛК или клиент отказывается вскрывать упаковку для демонстрации вложения;
- Клиент принес отправление во внутренней упаковке и не хочет упаковать во внешнюю транспортную упаковку (коробку);
- Клиент принес отправление во внешней упаковке, которая имеет очевидные повреждения (трещины, дыры, вмятины) и отвергает предложение переложить в другую внешнюю упаковку или отказывается ставить в ЭН подпись о ненадлежащей упаковке.

Краткая схема по приему заказов Авито изложена в памятке «ВЫДАЧА ЗАКАЗОВ АВИТО И ЮЛА», в ЛК, вкладка «Файлы».

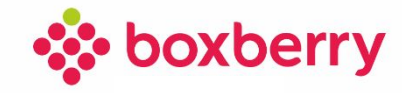

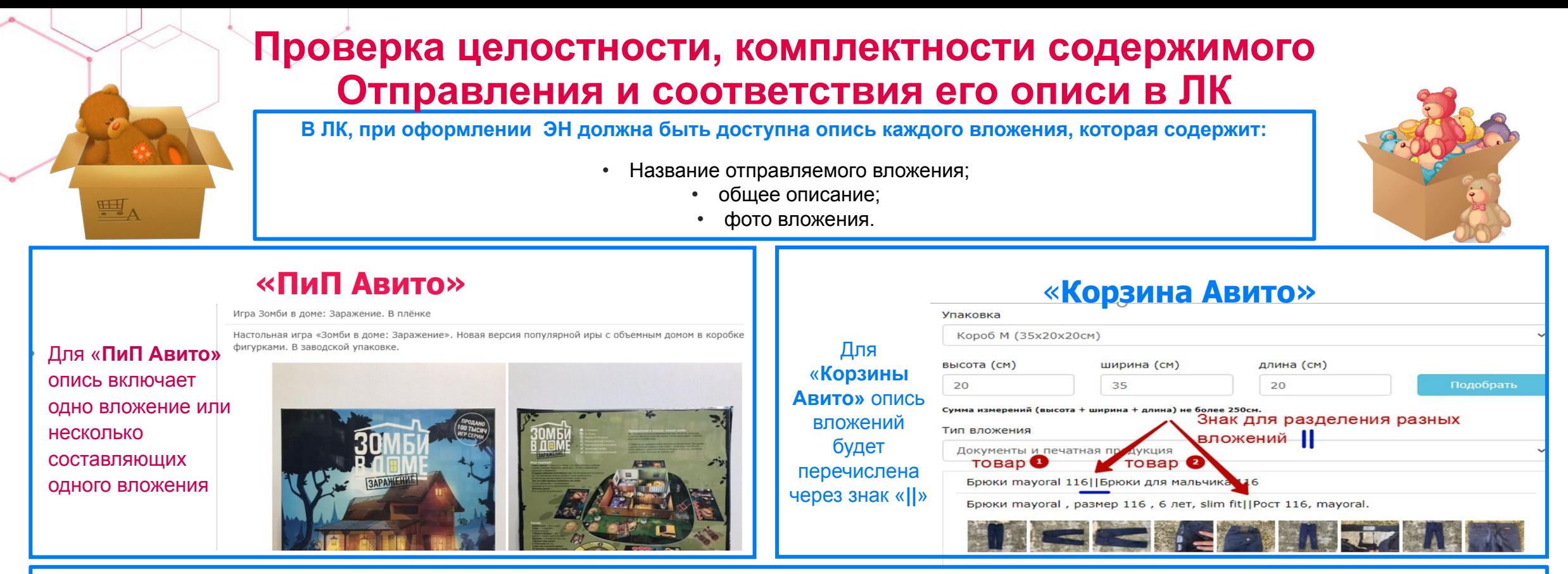

- **•** Если отправление запаковано, попросите отправителя вскрыть упаковку посылки для проверки вложения на соответствие описи;
- Проверьте соответствие товара по описанию и фото в ЛК. Проверяется соответствие только внешних признаков вложения, изображенных на фотографиях и приведенных в описании товара в ЛК (в т.ч. цвет). Серийные номера, пломбы не проверяются; Если на фото описи короб (например игра в упаковке) , то данный короб тоже является посылкой и его необходимо тщательно упаковать.

 **Важно!** Если **Оператор отделения** принял Отправление, то этим **подтверждает**, что вложения в нем соответствовали фото в ЛК.

- **• Откажите Отправителю в приеме «ПиП Авито»,** если обнаружится, что вложение не соответствуют (полностью или частично) данным, указанным в ЛК или если в описи не отображаются фото вложения ;
- **• Откажите Отправителю в приеме** «**Корзина Авито»** к доставке полностью, если обнаружится, что одно или несколько Вложений Корзины не соответствуют (полностью или частично) данным, указанным в ЛК или если в описи не отображаются фото вложения;
- Частичная приемка Вложений, входящих в Корзину, не допускается.

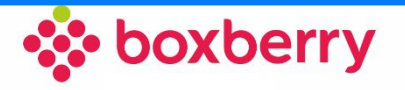

# **Требования к оператору в процессе упаковки отправлений**

**• Важно! Ответственность за качество упаковки вложений возлагается на оператора отделения!** 

- В случае, если Отправителем предусмотрена собственная **надлежащая\*** упаковка Отправления, Оператор вправе принять Отправление.
- В случае, если упаковка Отправлений **не является надлежащей** и/или не соответствует действующим требованиям полностью/частично Оператор **самостоятельно** оказывает услуги по упаковке такого Отправления, подбирает для отправления пакет или коробку, соответствующие габаритам и типу содержимого посылки, а так же по запросу предоставляет амортизационный материал (крафт бумага, пленка пузырчатая, скотч) или самостоятельно кладет на дно амортизационный материал, осуществляет иные необходимые действия. Отправитель кладет в коробку вложение, оператор кладет сверху амортизационный материал, закрепляет товар в Отправлении. Оператор производит верхнее упаковывание коробки или сейфпакета: скрепляет и обклеивает края коробки скотчем для предания ей дополнительной прочности и предотвращения проникновения внутрь и/или выпадения содержимого Отправления.
- Оператор пункта выдачи **вправе отказать** в упаковывании отправления по просьбе Отправителя, если, по его мнению, отправление **хрупкое** или требует специальных способов обращения. Также оператор пункта выдачи **вправе отказать** в упаковывании отправления в случае, если речь идет о вещах индивидуального пользования без упаковки (нижнее белье и т.п.).
- В случае отказа Клиента/Отправителя от услуг упаковки Оператором Отделения, Оператор **вправе отказать в приеме** Отправления либо, при приеме Отправления к доставке, проинформировать Клиента/Отправителя о том, что вследствие отказа от упаковки, ответственность за возможное повреждение груза несет Клиент/Отправитель, обеспечить **наличие письменного согласия** Клиента/Отправителя с возможным повреждением содержимого Отправления за подписью Клиента/Отправителя.

**•Важно!** Отправитель несет ответственность за отправку предметов и веществ, запрещенных к транспортировке или требующих специальных условий транспортировки, а также повреждение отправления в результате ненадлежащей упаковки (при наличии подписи в специальном окне ЭН. ) **•Важно!** В случае повреждения груза в следствие его приема Оператором отделения в ненадлежащей упаковке, убыток будет выставлен на Отделение при приеме такого груза без подписи клиента в специальном окне ЭН

**•Важно !** При приеме заказа в упаковке отправителя следует не допускать наличия на коробке манипуляционных/рекламных знаков, а также других маркировок (если присутствуют на коробе, их следует отклеить или заменить короб).

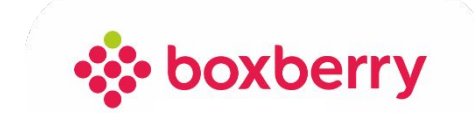

# **Виды упаковки**

**• Надлежащая\* упаковка –** это упаковка, соответствующая рекомендациям и **требованиям к упаковке**, размещенным на официальном сайте Боксберри и обеспечивающая сохранность вложений в Отправлении при обычных условиях его хранения и транспортирования. Прочность надлежащей упаковки рассчитана на перевозку несколькими видами транспорта в процессе доставки.

**• Внутренняя упаковка-** упаковочные материалы (крафт-бумага, пленка пузырчатая), герметичная тара для жидкостей (стрейч пленка, пакет) , внутренней упаковкой так-же может являться заводская упаковка и т.д.

Пример внутренней упаковки: упаковываем хрупкий груз (фотоаппарат

во внутреннюю упаковку)

**• Заводская упаковка-** это упаковка предусмотренная для товара производителем,

нарушение которой приводит к утрате товарного вида заказом.

Вскрывать заводскую упаковку запрещено! Заводская упаковка должна быть упакована

во внешнюю упаковку обеспечивающую сохранность заводской упаковке с обеспечением амортизационных

Материалов (крафт-бумагу; пленку пузырчатую) и заполнением пустот согласно **правил упаковывания\***

**• Внешняя упаковка –** это транспортировочный короб, пакет или иные материалы,

которые защищают груз от внешнего воздействия (царапин, потертостей и т.д.)

и соответствующие настоящим требованиям

Пример внешней упаковки: упаковываем б/у фотоаппарат (сначала в короб и внутреннюю упаковкусоздаем подобие заводской упаковки, далее данный короб укладываем в транспортный коробпрокладывая пустоты амортизационным материалом) **Внешняя упаковка** может быть транспортной, в случаях, когда отправлению обеспечена качественная внутренняя упаковка.

**• Транспортная упаковка –** это необходимая для защиты и сохранения целостности

груза в процессе доставки внешняя и внутренняя упаковка, предусмотренная настоящими

требованиями: транспортировочный короб, пакет, упаковочные материалы, и т.д

**правила упаковывания\*-описание слайд № 9**

#### Òðåáîâàíèÿ ê âåñó, ãàáàðèòàì, óïàêîâêå è ìàðêèðîâêå îòïðàâëåíèé\_28

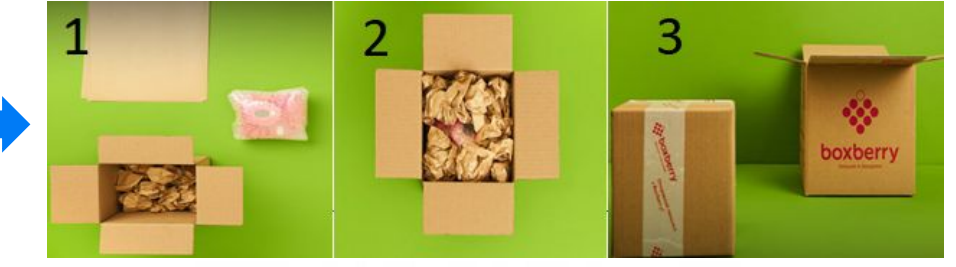

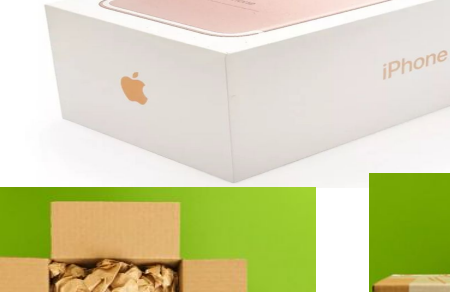

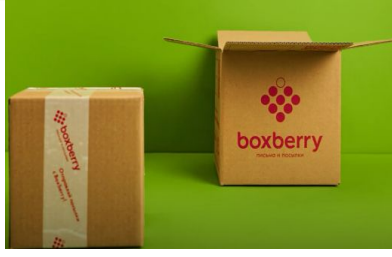

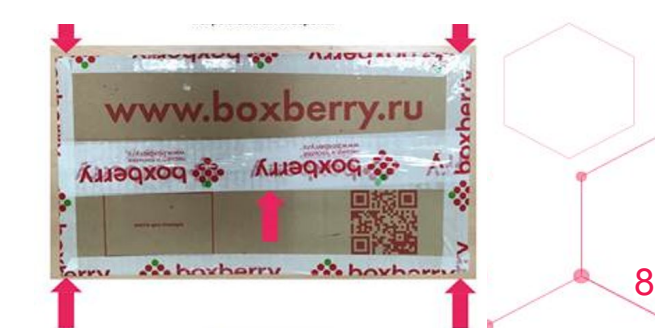

### **Правила Упаковки Отправлений**

#### **ШАГ1**

#### **Требования к внутренней и заводской упаковке**

- Вне зависимости от того, в заводской упаковке отправление или нет (запечатанная бытовая техника, духи, игры и т.п.), его необходимо упаковать во внутреннюю упаковку (крафт –бумага, пузырчатая пленка и пр.) и внешнюю транспортную упаковку (коробка, пакет и т.д.).
- Заводская упаковка тоже является товаром, поэтому ей необходимо обеспечить защиту при транспортировке. Проложите все пустоты крафтбумагой **(снизу, по углам, по бокам, сверху)** чтобы в случае падения или удара посылки вложение осталось целым.
- Если отправление БЕЗ заводской упаковки, то его необходимо упаковать во внутреннюю упаковку (крафт –бумага, пузырчатая пленка)
- Дно проложите крафт-бумагой;
- Разместите хрупкие вещи в центре коробки так, чтобы они не соприкасались друг с другом;
- Оберните каждый предмет воздушно-пузырьковой пленкой (мягким упаковочным материалом), не меньше чем в 2-3 слоя;
- Расстояние от упакованного вложения до стенок коробки должно быть не менее 50-60 мм;
- При перевозке острых предметов оберните острые края и концы и зафиксируйте, чтобы они случайно не развернулись.
- Проложите все пустоты крафт-бумагой **(снизу, по углам, по бокам, сверху)**  чтобы в случае падения или удара посылки вложение осталось целым.

**Если в отделении в настоящий момент отсутствует необходимая упаковка, то нужно создать запрос куратору на привоз в отделение упаковки, которая закончилась. В таком случае клиенту нужно порекомендовать самостоятельно упаковать груз или обратиться в другое отделение, или прийти позже когда привезут закончившуюся в отделении упаковку.**

### **Требования к внешней и транспортной упаковке**

**ШАГ 2** 

#### **Отправление во внешней или заводской упаковке необходимо упаковать во внешнюю или транспортную упаковку**

- Клиент самостоятельно укладывает отправление (предварительно упакованное в заводскую или внутреннюю упаковку) в коробку или сейфпакет, подходящие под размеры вложения ;
- Отправка посылок в мешках не допускается;
- Оператор производит верхнее упаковывание коробки или сейф-пакета скрепляет и обклеивает края (ребра) коробки скотчем.

Это защитит вложения при падении короба в процессе транспортировки

- Запрещается наносить на внешнюю транспортную упаковку дополнительных обозначений, таких как надписи "Хрупкий груз", "Осторожно".
- Не допускается связывание двух коробок в одну скотчем, лентой или

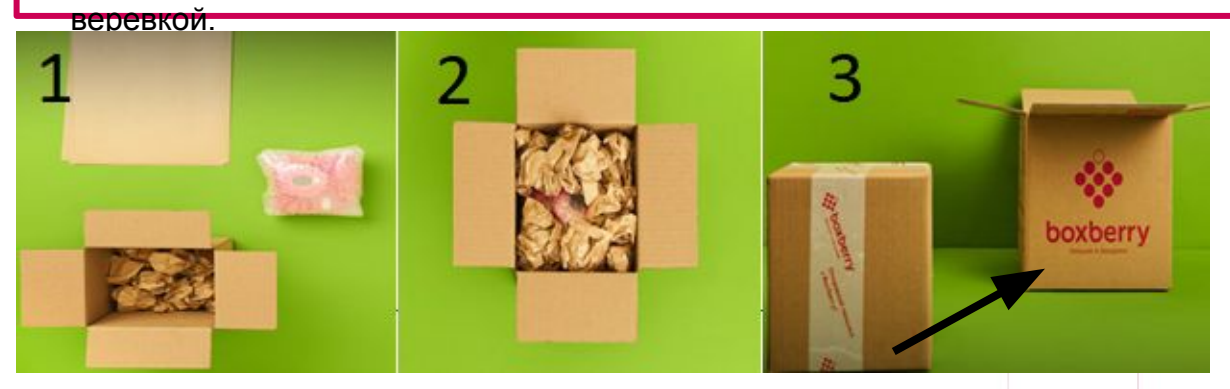

8 **Боксберри может предоставить упаковку в виде пакетов, коробов, скотча, пленки пузырчатой, крафт-бумаги по запросу клиента. Боксберри не обеспечивает специализированной упаковкой, такой как: картонные разделители, целлофановая пленка, транспортировочные тубусы, пенопласт, пр. Обеспечение подобной упаковкой возложена на клиента. В случае отсутствия у клиента подобной упаковки согласно требований, необходимо поставить соответствующую подпись в акте ПП (слайд 10)**

# **Оформление ЭН в ЛК СПВЗ**

- 1. После заполнения данных нажмите кнопку **«Рассчитать стоимость отправления».** Появится информация по ориентировочным срокам доставки заказа
- 2. Далее оформите ЭН. Для этого **проверьте с клиентом в ЛК корректность внесенных в ЭН данных,** озвучьте ему итоговую стоимость (сумма к оплате ПИП Авито должна быть нулевая, платные услуги для площадок не начисляются) после согласия клиента нажмите кнопку «Оформить экспресс-накладную» (если необходимо отредактировать информацию, нажмите кнопку **«Назад»)**
- Завершите оформление ЭН, нажав на кнопку **«Провести»**
- Нажмите **на кнопку «Распечатать Экспресс-накладную**» в 2-х экземплярах (сохранение ЭН в формате PDF происходит автоматически)
- На каждом экземпляре **обязательно** должна быть подпись Отправителя и оператора Отделения.
- 1 экземпляр ЭН с подписью клиента остается в отделении, 2-ой экземпляр предоставляется клиенту-отправителю.
- **• Важно!** При приеме отправления, видно, что посылка упакована **ненадлежащим образом и клиент отказывается от ее переупаковки**, то сотрудник Отделения должен попросить клиента поставить дополнительную подпись на обоих экземплярах ЭН в специальном окне слева. Что бы снять с себя ответственность за повреждение данного отправления при транспортировке. **Подпись клиента в этом случае должны быть в двух окошках !**

Если клиент в этом случае не желает ставить в ЭН подпись о ненадлежащей упаковке - **Откажите в приеме Отправления** 10

Склад/Склад - стоимость 0 Р Ориентировочный срок доставки: 6 дней.

Срок указан в рабочих днях без учета дня приема отправления.

#### Рассчитать стоимость отправления

Оформить экспресс-накладную

#### Подтверждение отправки

Я согласен с информацией и условиями, указанными в настоящей накладной. Я гарантирую, что отправлени не содержит предметов, запрещенных к пресылке. Я даю согласие на обработку персональных данных и мирмаофии йонаприциемой

ФИО, подпись Отправителя

окошко

ФИО поддысь курьера/оператора, принимающего груз

Груз передан в ненадлежащей упаковке. Последствия передачи груза в ненодлежащей упаковке мне известны (см. ниже п. 5).

Подпись Отпровителя

окошко 2

## **Распечатайте этикетку**

**3. Если отправитель передумал отправлять** заказ и решил забрать свое отправление необходимо:

- Предоставить отправителю 1 экземпляр ЭН. В свободном месте отправитель должен указать: «Отправление (№ ЭН) мной принято, претензий и возражений нет»; дата, ФИО, подпись. Данный экземпляр хранится в отделении.
- Сообщите в чат ЛК о необходимости аннулирования ЭН (чтобы заказ не числился в ЛК) и обязательно приложите скан-копию подписанной клиентом ЭН.

**4. Распечатать этикету** в 2-х экземплярах. Нажать на кнопку «Получить этикетку»

- **• Важно:** Одну этикетку вложите в отправление, вторую этикетку наклейте на внешнюю запечатанную упаковку.
- Перед наклеиваем обязательно сверьте № отправления в подписанной клиентом копии ЭН и на маркировке. Они должны совпадать!

 *Требования, рекомендации к маркировке и правила ее печати описаны в КУДО курс « Прием отправлений от физлиц», слайд №20*

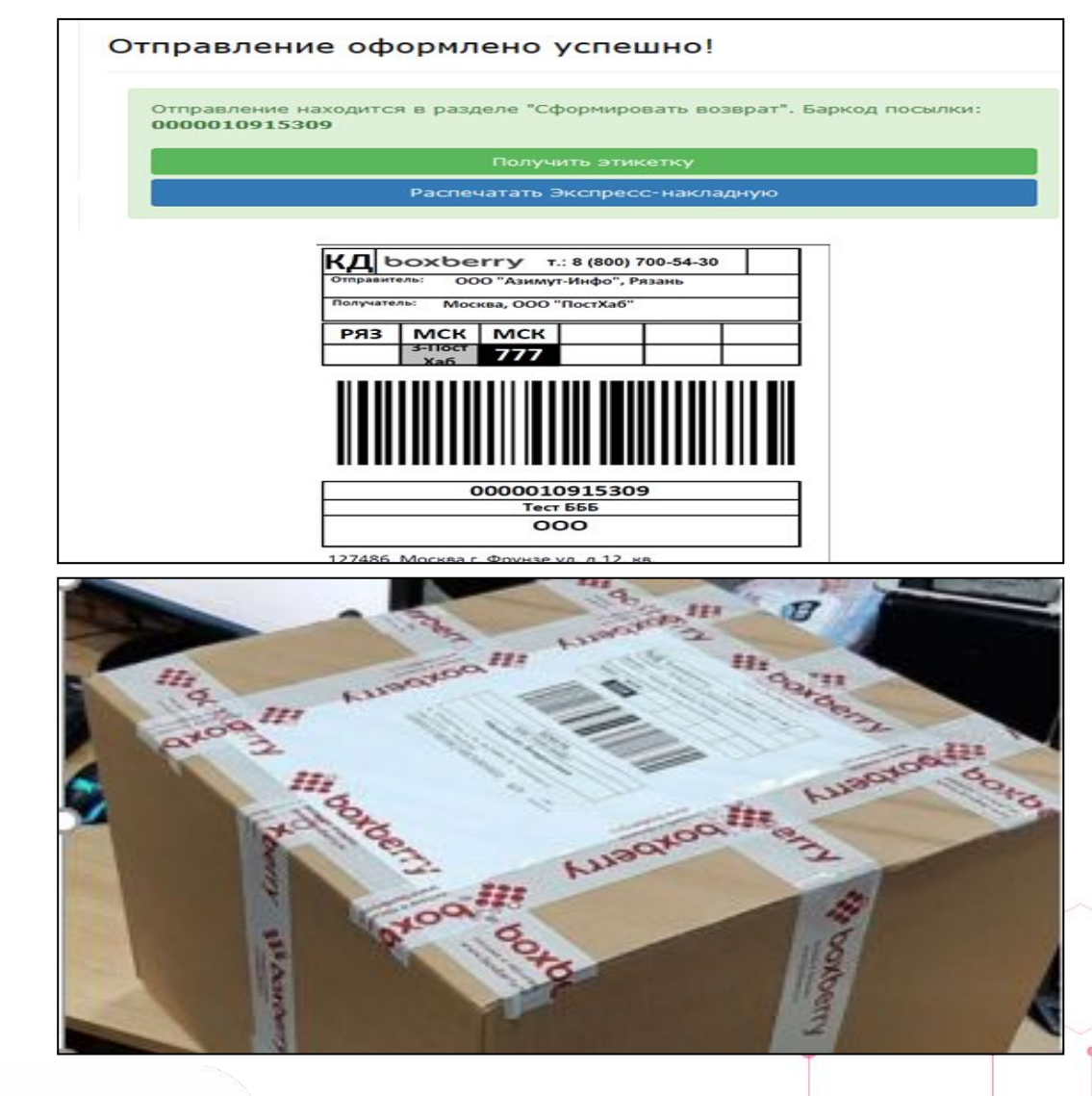

11

xberry

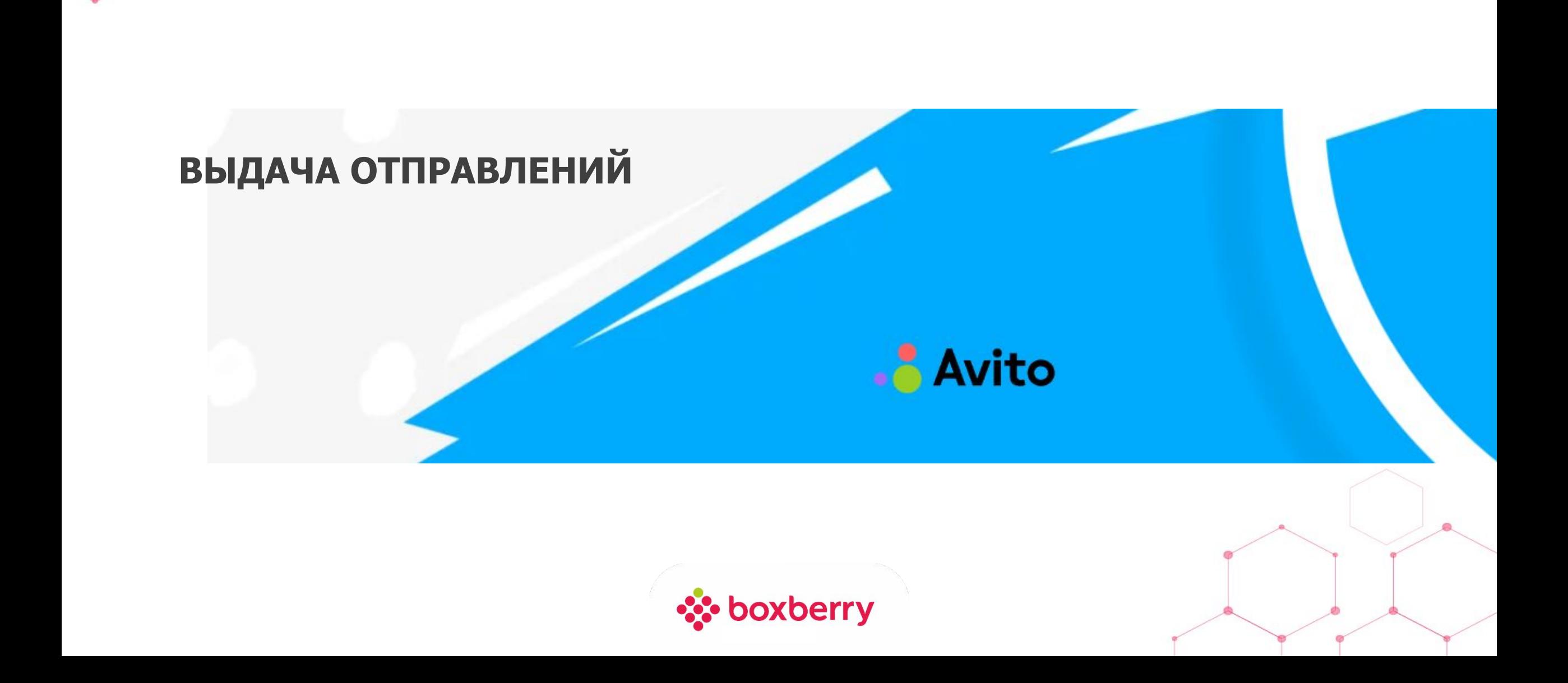

# **Оформление выдачи в ЛК СПВЗ**

1. Отличительная черта заказов площадок – в форме выдачи поле «Создано в» отображается название площадки.

2. Найдите заказ в ЛК, запросите у Получателя документ, удостоверяющий личность: •паспорт гражданина РФ

•заграничный паспорт

•удостоверение личности военнослужащего (офицера) или военный билет

•временное удостоверение личности гражданина РФ, выданное органом внутренних дел до получения паспорта.

√ Провести

#### **Фамилия и Имя (ФИ) , указанные в ЛК СПВЗ и в документе должны полностью совпасть!**

Если данные в документе не совпадают, в ЛК указан только «ник»/имя, рекомендуйте клиенту обратиться в поддержку Авито/ЮЛА для актуализации данных. Тел.: 8 800 600 - 00 – 01. **Выдавать заказ при несовпадении ФИ выдавать запрещено!**

3. При совпадении ФИ в ЛК и документе, оператор вскрывает заказ и совместно с клиентом смотрят вложение. Описание/фото товара, становятся доступны после нажатия на кнопку «Да»

вложения, необходимо вежливо **отказать**  Получателю в выдаче заказа и рекомендовать обратиться в отделение в другое время.

- **• Запрещено!** Вскрывать заводскую упаковку вложенного в отправление товара
- **• Запрещено!** Примерка одежды
- **• Запрещено!** Включать электроприборы в электросеть. Проверка работоспособности возможна без включения товара в розетку. Например, таким образом можно проверить телефон, ноутбук и подобные товары.

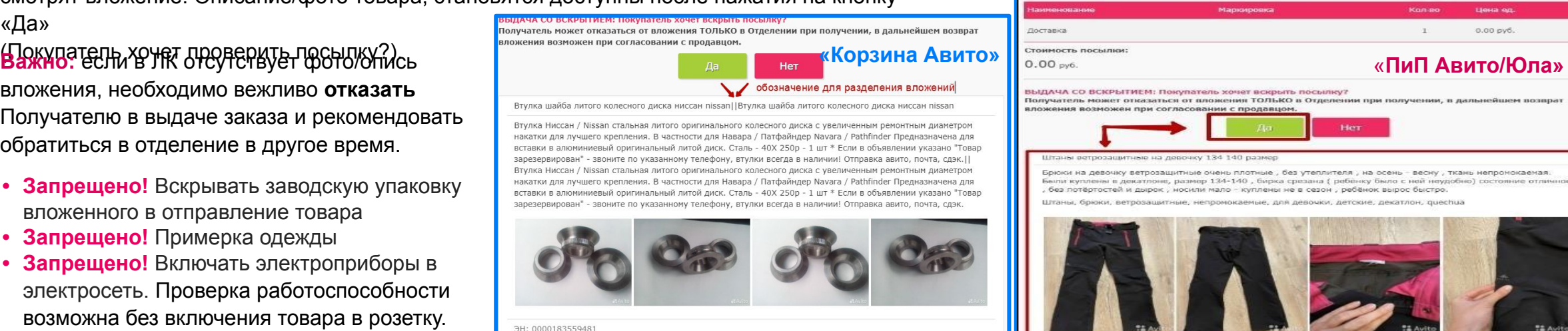

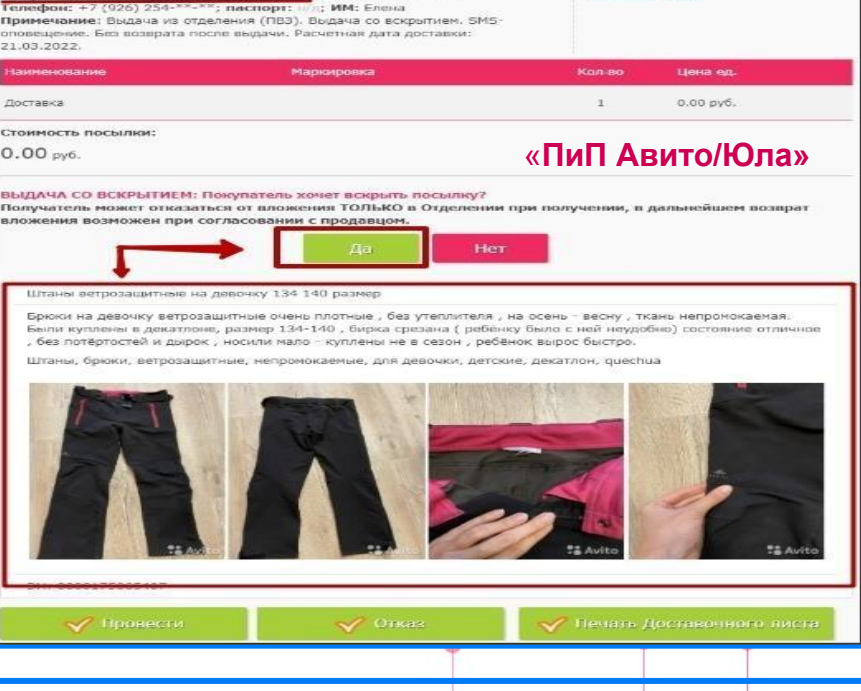

13

#### Баркод: 0000184293657

Количество мест: 1; Заказ в ИМ: 0000184293657

Ocuneună cireșe

Получатель: Кузнецов Станислав Сергеевич

Создано в: Авито

хранить до 15.12.2022, осталось 7 дней из 7

 $V =$ хранение  $V =$ заметки  $V =$ события

.<br>Элучатель: Сучкова Светлана Сергеевна; Количество мест: 1

Кратко информация по выдаче заказов Авито и Юла изложена в памятке «ВЫДАЧА ЗАКАЗОВ АВИТО И ЮЛА», в ЛК, вкладка «Файлы».

**☆ boxberry** 

√ Печать Доставочного листа

 $\sqrt{\phantom{a}}$  Otkas

# Оформление выдачи в ЛК СПВЗ

4. Осмотр упаковки и проверка целостности, комплектности содержимого «Отправления и соответствия его описи в ЛК, проверяются Получателем совместно с Оператором СПВЗ и при его участии, во избежание подмены содержимого Отправления и иных инцидентов

- Не допускается, чтобы Получатель отходил от сотрудника Боксберри для проверки или выносил товар из Пункта выдачи.
- На процедуру проверки Отправления отводится не более 15 минут
- Частичная выдача для ПиП площадок и Корзины Авито не предусмотрена.
- 5. Если получатель проверил заказ и забирает его, необходимо провести выдачу, получив в подтверждение у клиента код получения заказа.
- Код получения заказа клиент получает в сообщении. Это может быть через SMS-сообщения и/или мессенджеры (Viber) и/или социальные сети (Вконтакте) и/или сообщения на электронную почту. При необходимости посоветуйте клиенту проверить сообщения в мессенджерах и соц. Сетях
- Если клиент не нашел сообщение с кодом (забыл, потерял), нажмите в ЛК кнопку «позвонить клиенту». На телефон клиента поступит звонок, 4 последние цифры номера являются кодом для получения.

#### Введите код в систему и проведите выдачу заказа в ЛК СПВЗ.

Важно! Только после подтверждения системой кода - передайте заказ клиенту!

Выдача должна проводиться строго в момент передачи клиенту заказа.

Если выдача не проведена, но клиенту фактически передан заказ или выдача проведена на несколько дней позже, отделению будет выставлен штраф в размере оценочной стоимости заказа.

# Выдача посылки «0000373118202» Введите код получателя: Введите код получателя Позвонить клиенту (клиенту поступит звонок, где последние 4 цифры входящего номера - это код получателя)

14

Если клиент не может предоставить код для получения посылки или код не принят системой вежливо откажите клиенту в выдаче и порекомендуйте обратиться в КЦ Боксберри 8 800 234-80-00

Если у клиента поменялся № телефона или был некорректно указан при оформлении вежливо откажите клиенту в выдаче и порекомендуйте обратиться в поддержку Авито Тел.: 8 800 600 - 00 - 01

Важно! Если у клиента есть претензии, но он хочет забрать посылку, то никакие документы (например, акт отказа, акт несоответствия вложения и прочие документы от клиента) не подписываются. После получения заказа клиент может предъявить претензии только отправителю.

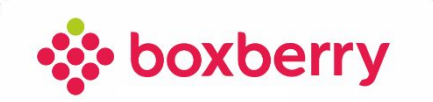

### **Выдача возвратных отправлений**

Согласно в п.п 1,2,3 на слайде 13 ,необходимо проверить документы удостоверяющие личность, проверить целостность и комплектность содержимого Отправления и соответствия его описи в ЛК.

При согласии Отправителя получить возвратный заказ **«ПиП Авито»** или возвратный заказ «**Корзина Авито»** в полном объеме:

- Нажмите кнопку «Печать Доставочного листа», чтобы распечатать в двух экземплярах ЭН.
- На обоих экземплярах ЭН:
	- ✔ сотрудник Отделения должен совместно с клиентом поставить галочку справа в поле «Документ удостоверяющий личность»
	- ✔ в поле «Заказ выдал» поставьте подпись, расшифровку и печать
	- ✔ в поле «Заказ принял, претензий не имею» клиент ставит подпись и расшифровку подписи
	- ✔ Один экземпляр ЭН остается в отделении (если в отделении есть электронный планшет, то попросите клиента поставить на нем подпись – в этом случае распечатывать ЭН не нужно). По требованию клиента предоставьте ему копию ЭН.

**Важно!** Только после получения от клиента подписи в ЭН нужно нажать кнопку «Провести» и фактически передать заказ клиенту.

## **Если ошибочно проведена выдача**

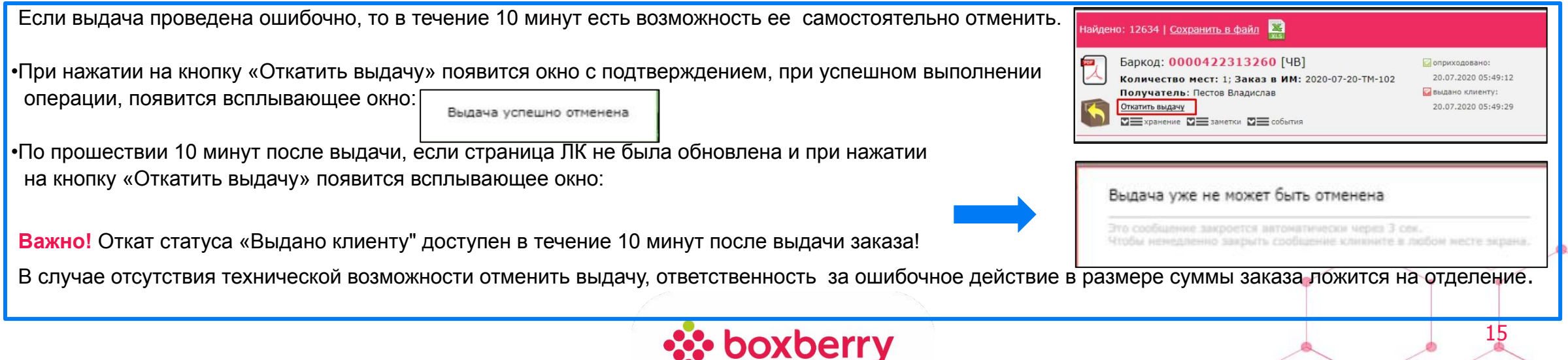

### **Клиент отказался от получения заказа полностью**

В случае, если клиент хочет полностью отказаться от отправления **«ПиП Авито»** или «**Корзина Авито»** (частичный отказ не допускается)

- Проверьте возвращаемый товар: сверьте фото и описание, доступные в ЛК.
- Если описание совпадает с данными в ЛК, нажмите на кнопку «Отказ клиента».
- Автоматически скачается Акт отказа в формате Excel.
- Клиент должен сам заполнить акт, указать недостатки конкретных Вложений,
- причину отказа, состояние упаковки и подписать акт отказа
- Оператор проверяет корректность информации, указанной Отправителем в акте и ,при согласии, подписывает акт.
- Если в акте отражено не то, что на самом деле или написано обобщенно (например, просто «поврежден груз»), то Оператор акт не подписывает.
- Акт отказа заполните в двух экземплярах: один необходимо вложить в коробку с заказом, второй сохранить в отделении (при запросе клиента предоставьте ему копию акта).
- Не подписывайте акт при проведении выдачи по заказу, только в случае отказа!
- Аккуратно упакуйте вложение согласно требованиям к упаковке заказов ПиП для передачи на возврат в ближайший приезд курьера.

#### **Если вложения /упаковка повреждены:**

- Зафиксируйте это на фото (видео).
- Сохраните фото повреждений, скан акта отказа, видео получения заказа в облачном хранилище, для того, чтобы в случае претензионного разбирательства по запросу от Боксберри была возможность предоставить данные.
- **• В ЛК проведен отказ. Заказ клиенту не выдается.**

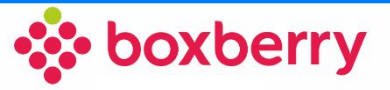

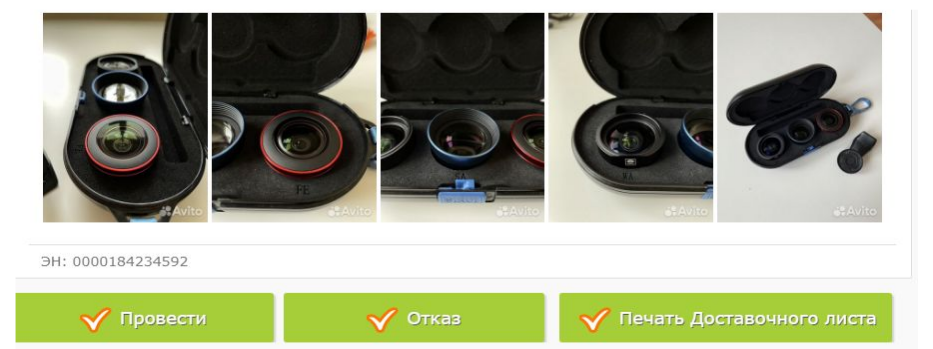

### **Заказ поврежден. Клиент отказался от получения заказа полностью**

**Если заказ поврежден, создайте обращение в тикет, следующего содержания:**

*«При вскрытии и проверке заказа № с клиентом было обнаружено повреждение вложения (описать повреждения). Упаковка повреждена/не повреждена…»*

К тикету дополнительно прикладывается:

•Скан Акта отказа;

•Фото повреждений вложения/маркировки/внешней упаковки и внутренней упаковки после вскрытия; •видео вскрытия (ссылка на сохраненное видео выдачи);

•акт приема передачи груза от курьера (в случае если заказ шел отдельным местом и, если совместно с курьером было зафиксировано повреждение заказа).

После рассмотрения обращении от сотрудника Боксберри может поступить информация о необходимости утилизировать заказ/часть заказа. Оператору исходя из решения в тикете необходимо: •Выбросить испорченный заказ

•Выбросить испорченную часть заказа, остальные товары переупаковать и Заказ передать по маршруту. Во всех перечисленных действиях необходимо составить Акт об утилизации. Шаблон акта размеще *в ЛК СПВЗ раздел «Файлы» и в КУДО в разделе Инструкции и бланки*

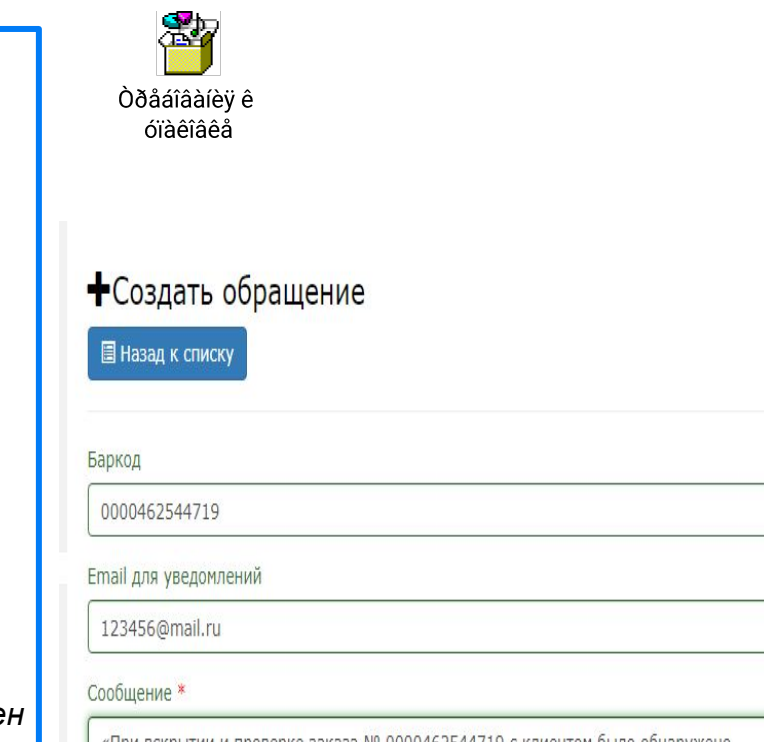

повреждение вложения. Упаковка не поврежден

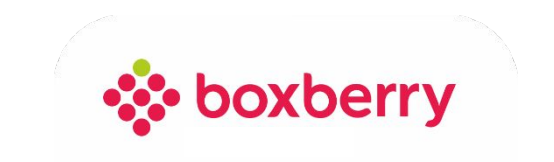

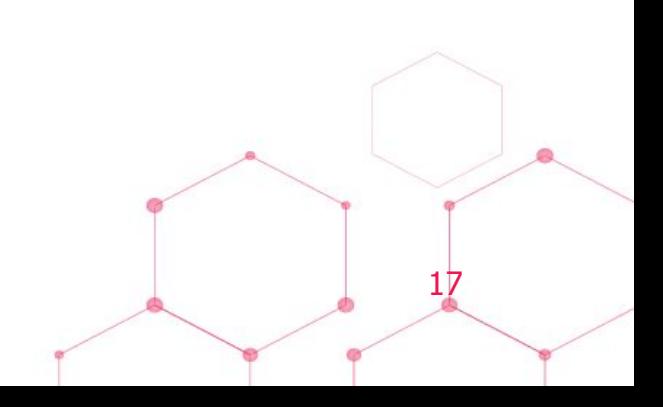

### **Клиент отказался от получения возвратного заказа «Корзина Авито» частично**

Допускается частичная выдача Отправителю одного или нескольких Вложений, входящих в возвратную «**Корзину Авито»** , информация о которых (описание, фото) выделена в ЛК СПВЗ отдельным блоком (вложения разделены значком **II**).

- 1. Проверьте возвращаемый товар: сверьте фото и описание, доступные в ЛК
- 2. Если описание совпадает с данными в ЛК , нажмите кнопку «Печать Доставочного листа», чтобы распечатать в

двух экземплярах ЭН и дайте на подпись Отправителю

На обоих экземплярах ЭН:

- ✔ сотрудник Отделения должен совместно с клиентом поставить галочку справа в поле «Документ удостоверяющий личность»;
- поле «Заказ выдал» поставьте подпись и расшифровку подписи оператора и печать;
- поле «Заказ принял, претензий не имею» клиент ставит подпись и расшифровку подписи;
- ✔ Передайте Вложения, которые Отправитель согласен получить.
- 3. Только после получения от клиента подписи в ЭН нужно нажать кнопку «Провести» и фактически **ЧАСТИЧНО** передать заказ клиенту.

4. **Одновременно** распечатайте и передайте на подпись Отправителю шаблон Акт отказа для оформления отказа от части Вложений, которые Отправитель не принял.

- $\vee$  Шаблон акта отказа рекомендуется распечатать заранее (КУДО, курс «Инструкции и бланки» https://sdo.boxberry.ru/course/view.php?id=31)
- ✔ Правила заполнения акта отказа в КУДО
- 4. Обязательная рекомендация Клиенту в присутствии оператора зафиксировать на фото/видео повреждения вложения!

#### **Выдача проведена в ЛК. Акт отказа заполнен. Заказ ǿАСТИǿНО передан клиенту.**

5. Вложения, в отношении которых составлен акт, не выдаются Отправителю и остаются в Пункте выдачи до особо распоряжения со стороны сотрудников Боксберри. (при поступлении информации о передаче на терминал, заказ вписывается в акт вручную, доп. местом и передается курьеру).

Важно! Если клиент передумал и решил забрать все вложения после частичного отказа, то в акт отказа необходимо внести корректировки, о том, что клиент заказ забирает, более претензий не имеет. Поставить подпись и расшифровку ФИО получателя. Выдача заказа в ЛК остается без изменений.

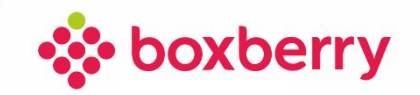

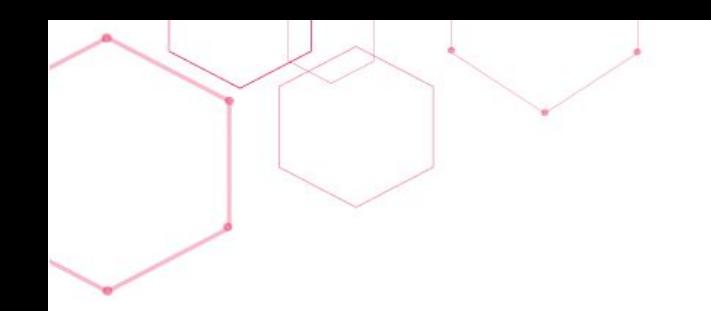

# Спасибо

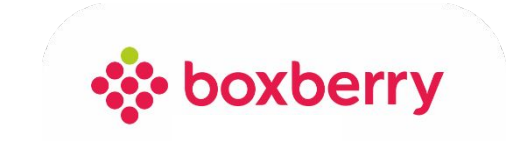

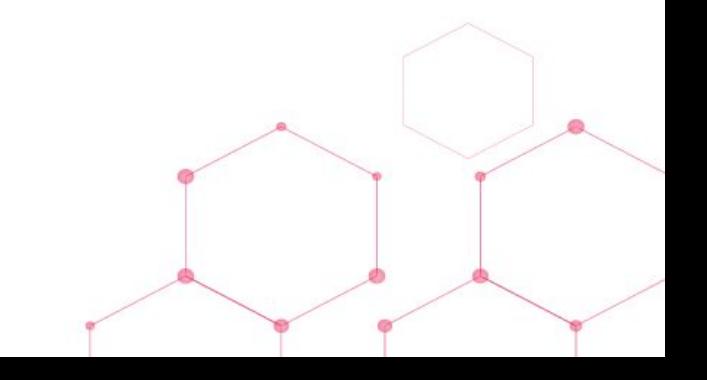